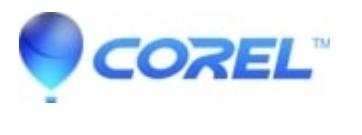

## **[Using DVD XPack](http://kb.parallels.com/en/127829)**

• Corel Other

To playback DVDs with the DVD XPack, launch Windows Media Player. In the top right hand corner of Media Player, there is a drop-down box. Choose your DVD-ROM drive letter (with a DVD disc in the drive). Shortly after, Media Player will be able to playback your disc.

© 1985-2024 Corel. All rights reserved.